## **Dividing Files**

You can divide a selected video into two.

1 Select the playback mode.

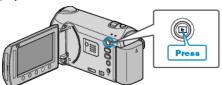

2 Select video mode.

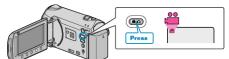

 $\mathbf{3}$  Touch m to display the menu.

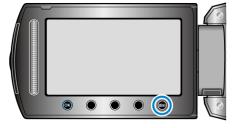

4 Select "EDIT" and touch .

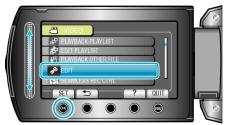

5 Select "DIVIDE" and touch ®

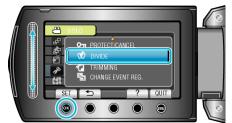

**6** Select the desired file and touch **(**).

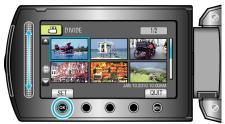

• Playback of the selected video starts.

7 Touch est to pause playback, then touch "SET" at the point you want to divide the file.

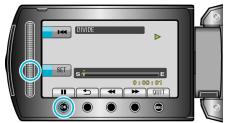

- The actual division point may differ slightly from the point that is set.
- 8 Select "DIVIDE HERE" and touch .

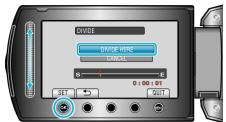

- To select the division point again, select "CANCEL".
- After dividing, touch .
- The original video is now replaced by two new videos. Memo:
- When playing back the divided file, the recording date of the division point is displayed.
- You cannot divide the files with the upload setting turned on.
- Upload setting is disabled if videos are divided.